\*\*\*\*\*\*\*\*\*\*\*\*\*\*\*\*\*\*\*\*\*\*\*\*\*\*\*\*\*\*\*\*\*\*\*\*\*\*\*\*\*\*\*\*\*\*\*\*\*\*\*\*\*\*\*\*\*\*\*  $\star$  \* \* USER'S PERSPECTIVE -- An Introduction \*  $\star$  \*  $\star$  for  $\star$  $\star$  \* \* ZCPR3 -- Z80 Command Processor Replacement, Version 3 \*  $\star$  \* \*\*\*\*\*\*\*\*\*\*\*\*\*\*\*\*\*\*\*\*\*\*\*\*\*\*\*\*\*\*\*\*\*\*\*\*\*\*\*\*\*\*\*\*\*\*\*\*\*\*\*\*\*\*\*\*\*\*\*

by

Richard Conn

#### User's Perspective 11 June 1984

ZCPR3 Version 3.0

Copyright (c) 1984 by Richard Conn All Rights Reserved

The ZCPR3 System, including its utilities and its documentation files, is copyright, 1984, by Richard Conn. The appendix lists all files covered by this copyright.

CP/M is a registered trademark of Digital Research. WordStar is a registered trademark of Micropro.

#### THE USER'S PERSPECTIVE - AN INTRODUCTION TO ZCPR3

by Richard Conn

The ZCPR3 System is a collection of programs based around the ZCPR3 Command Processor. Forming an integrated system of tools, the ZCPR3 System offers a number of convenient and sometimes more user-friendly features to the CP/M 2.2 user. Maintaining CP/M 2.2 compatibility at all times (all known commercial CP/M 2.2 programs run under ZCPR3 without modification), the ZCPR3 System brings to its users a variety of tools which conceptually implement features found in other operating systems, including TOPS-20 (1), UNIX (2), NOS (3), MULTICS (4), and VMS (5), and tools which implement features unique to the ZCPR3 System (to my knowledge).

This Introduction is intended to outline some of the key features of the ZCPR3 System from the user's perspective. Knowledge of CP/M 2.2 is assumed, and some experience with ZCPR2 is useful in order to understand the following presentation in detail. The major features of the ZCPR3 System which are described in this Introduction include:

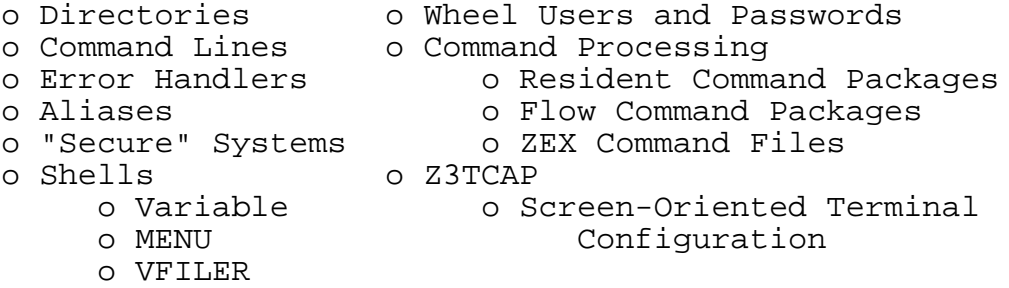

The following screen displays are intended to convey ideas only. These displays were generated while the ZCPR3 System was being developed, and the version numbers and operation of the ZCPR3 utilities as distributed differ from those shown in this document.

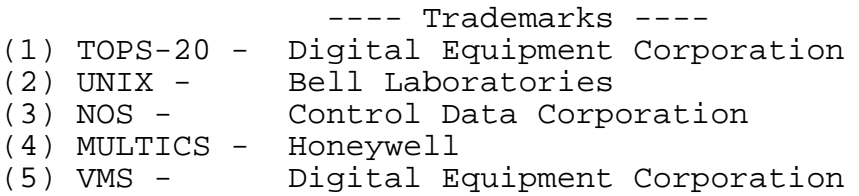

#### <span id="page-2-0"></span>**1. D i r e c t o r i e s**

Under ZCPR3, a logical disk can be thought of to contain two types of directories. One is the physical directory, which is usually located just after the system tracks on most floppies. The other is the logical directory, in which each file on a disk has a user number associated with it (from 0 to 31), and the combination of a disk and user number identifies uniquely the logical directory in which the file belongs. DDT.COM may be located on disk A, user 5, while two copies of ED.COM may be located on disk A, user 5 and disk A, user 0. The combination of the disk reference and user number identifies the logical directory which a file belongs in.

The logical directory is usually indicated as part of the prompt. In the examples below, the reader can see the logical directory referred to by its disk and user number and, in most cases, by a name associated with the disk and user number. The following examples illustrate the use of the DU (disk/user) form and the DIR (directory name) form to log into various user areas and directories.

A0:BASE>15: A15:ROOT>4:  $A4> b$ : B4:WORK4>0: B0:WORK1>a14: A14>a0: A0:BASE>root: A15:ROOT>work2:

> Commands may use either the DU or DIR form to reference the logical directories they are to act upon. Interpretation of the name of a directory is built into the ZCPR3 command processor itself, so every command can work with the DU and DIR forms with equal ease.

> Commands like DBASE which don't know about the DU or DIR forms will usually just pay attention to the disk referenced and not the user number. For commands like these, it is usually best to just employ the disk letter when referring to their arguments.

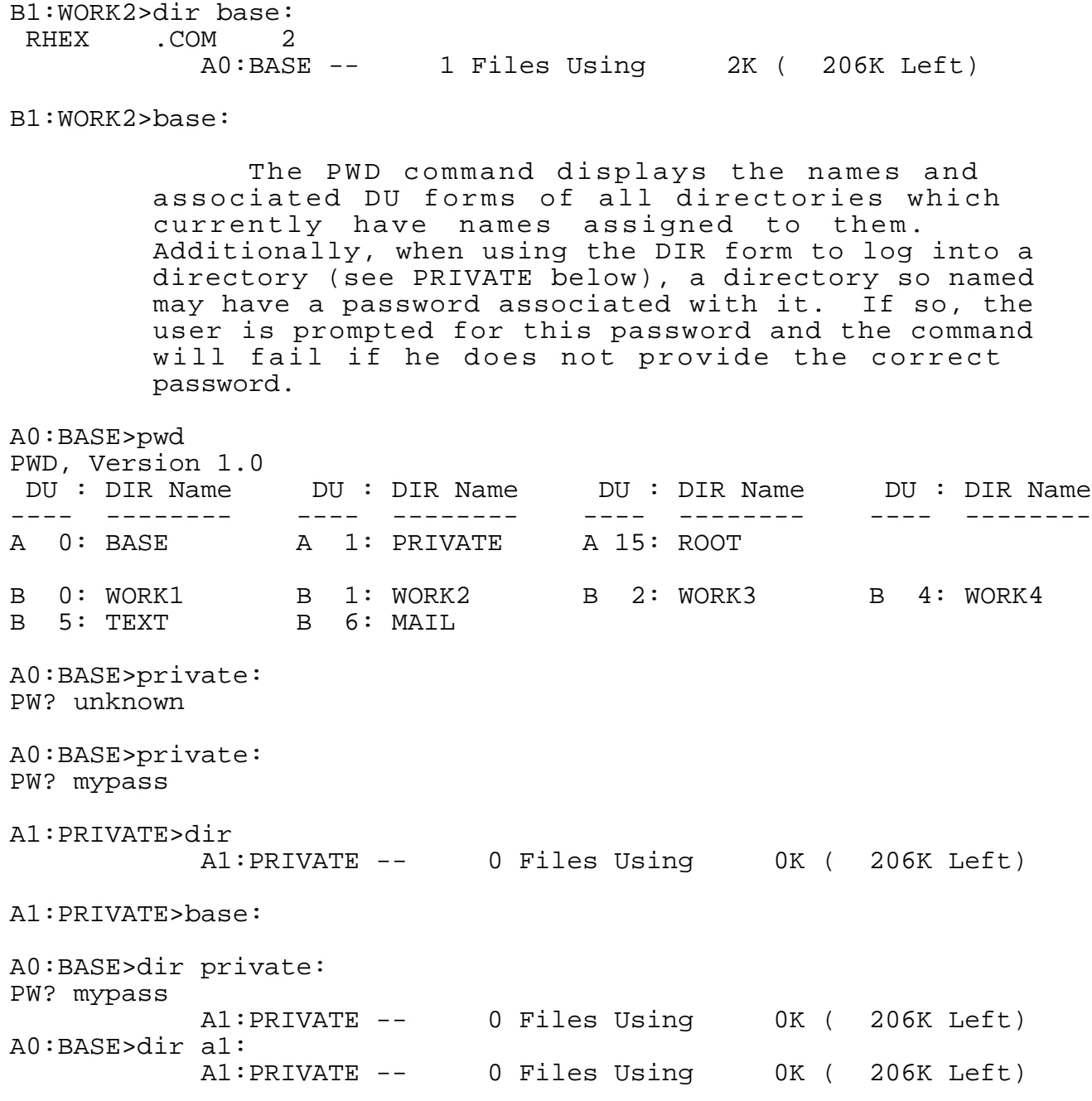

### <span id="page-4-0"></span>**2. W h e e l U s e r s a n d P a s s w o r d s**

Password protection is common under ZCPR3. Several of the ZCPR3 utilities respond one way if the user is priveleged (a Wheel) or not priveleged. A user becomes priveleged by running the WHEEL command and giving the Wheel Password.

A0:BASE>mkdir MKDIR, Version 3.0 Permission to Run MKDIR Denied - Not Wheel

A0:BASE>pwd pass PWD, Version 1.0 Password Request Denied - Not Wheel DU : DIR Name DU : DIR Name DU : DIR Name DU : DIR Name ---- -------- ---- -------- ---- -------- ---- -------- A 0: BASE A 1: PRIVATE A 15: ROOT B 0: WORK1 B 1: WORK2 B 2: WORK3 B 4: WORK4 B 5: TEXT B 6: MAIL

A0:BASE>wheel /s WHEEL, Version 3.0 Wheel Password? Wheel Byte is ON

A0:BASE>pwd pass PWD, Version 1.0 DU : DIR Name - Password DU : DIR Name - Password ---- -------- --------A 1: PRIVATE - MYPASS A 0: BASE -<br>A 15: ROOT -B 0: WORK1 - B 1: WORK2 -B 2: WORK3 - B 4: WORK4 -B 5: TEXT - B 6: MAIL -A0:BASE>private: PW? mypass

A1:PRIVATE>root:

A15:ROOT>mkdir sys.ndr MKDIR, Version 3.0 MKDIR Command (? for Help)? C \*\* MKDIR Change Mode \*\* Directory Entry (?<RETURN> for Help)? a2:priv2 Adding PRIV2 -- Password? mypass2 10 Entries in Directory Directory Entry (?<RETURN> for Help)? DU : DIR Name - Password DU : DIR Name - Password ---- -------- -------- ---- -------- -------- A 0: BASE - A 1: PRIVATE - MYPASS A 2: PRIV2 - MYPASS2 A 15: ROOT -B 0: WORK1 - B 1: WORK2 -<br>B 2: WORK3 - B 4: WORK4 -B 2: WORK3 - B 4: WORK4 -<br>B 5: TEXT - B 6: MAIL -- B 6: MAIL

Directory Entry (?<RETURN> for Help)? x MKDIR Command (? for Help)? X

Directory has changed since last Write Do you want to write Directory to Disk (Y/N)? Y

Name of File  $(\epsilon$ RETURN> = A 15: SYS .NDR)? special.ndr Writing Directory to Disk ... Done

> If a user knows the right passwords and has the proper Wheel privelege, he can radically change the directory structure, bringing new directories which were previously undefined into existence.

> The ability to log into a directory can be controlled by the installer. At installation time, the ability to use DU and DIR forms to log into directories or reference directories can be established. On a more secure system, for example, the ability to use the DU form may be denied. Then, only directories defined by name may be accessed (DIR form), and, if these directories have passwords associated with them, the proper passwords must be given.

A15:ROOT>ldr special.ndr ZCPR3 LDR, Version 1.0 Loading SPECIAL.NDR

A15:ROOT>pwd PWD, Version 1.0<br>DU : DIR Name DU : DIR Name DU : DIR Name DU : DIR Name DU : DIR Name ---- -------- ---- -------- ---- -------- ---- -------- A 0: BASE A 1: PRIVATE A 2: PRIV2 A 15: ROOT B 0: WORK1 B 1: WORK2 B 2: WORK3 B 4: WORK4 B 5: TEXT B 6: MAIL A15:ROOT>priv2: PW? mypass2 A2:PRIV2>wheel system r WHEEL, Version 3.0 Wheel Byte is OFF A2:PRIV2>pwd pass PWD, Version 1.0 Password Request Denied - Not Wheel DU : DIR Name DU : DIR Name DU : DIR Name DU : DIR Name ---- -------- ---- -------- ---- -------- ---- -------- A 0: BASE A 1: PRIVATE A 2: PRIV2 A 15: ROOT B 0: WORK1 B 1: WORK2 B 2: WORK3 B 4: WORK4 B 5: TEXT B 6: MAIL

#### <span id="page-7-0"></span>**3. C o m m a n d L i n e s**

The following terminal session extracts should be clear about command lines under ZCPR3. Comments are included in the terminal sessions.

A0:BASE>; Any Line beginning with a semicolon is a comment A0:BASE>note Any line whose verb is the word "NOTE" is a comment A0:BASE>note NOTE is handy to insert comments into lines with more than A0:BASE>note one command in them A0:BASE>note Such lines separate commands with a semicolon

A0:BASE>dir;note I just did a directory display RHEX .COM 2 A0:BASE -- 1 Files Using 2K ( 204K Left)

A0:BASE>dir;NOTE This line contains 3 commands (incl one NOTE);dir root: RHEX . COM 2 A0:BASE -- 1 Files Using 2K ( 204K Left) MYTERM .Z3T 2r| SPECIAL .NDR 2 | SYS .ENV 2r| SYS .FCP 2r SYS .NDR 2r| SYS .RCP 2r| SYS1 .FCP 2r| SYS1 .RCP 2r SYS2 .FCP 2r| SYS2 .RCP 2r| SYS3 .RCP 2r| Z3TCAP .TCP 8r

A15:ROOT -- 12 Files Using 30K ( 204K Left)

A0:BASE>era \*.com i;dir;NOTE See the extended options on the basic commands? RHEX .COM - Erase (Y/N)? n RHEX . COM 2

A0:BASE -- 1 Files Using 2K ( 204K Left)

#### <span id="page-8-0"></span>**4. C o m m a n d P r o c e s s i n g**

When a ZCPR3 user issues a command, a sequence of events takes place in order to identify that command and execute it.

This sequence is outlined briefly:

1) the command is parsed; the first word in the command line (or subline if semicolons are used to place several commands on one line) is taken to be the name of the command

2) ZCPR3 checks to see if this command is a Flow Command (IF/ELSE/FI/XIF), and, if so, ZCPR3 runs the command

3) ZCPR3 then checks to see if the current IF condition is TRUE; IFs may be nested eight levels deep under ZCPR3; if the current IF condition is TRUE, ZCPR3 continues, else it flushes the command and goes on to the next command

4) ZCPR3 then checks to see if the command is built into the ZCPR3 Command Processor itself; if so, ZCPR3 runs the command

5) ZCPR3 then checks to see if the command is built into the current Resident Command Package (RCP); if so, ZCPR3 runs the command

6) ZCPR3 then searches along a series of directories indicated by a command-search path for a COM file with the same name as the command; if found, ZCPR3 loads the COM file and runs it

7) finally, if all of the above fails, ZCPR3 invokes an error handler or an extended command processor to process the command as an error or to try to resolve it further

Some examples:

### A0:BASE>work2:

B1:WORK2>dir

B1:WORK2 -- 0 Files Using 0K ( 302K Left)

B1:WORK2>NOTE in many ZCPR3 systems, you will find RCPs - B1:WORK2>NOTE Resident Command Packages B1:WORK2>NOTE this system has several, located in the ROOT B1:WORK2>dir root:\*.rcp SYS .RCP 2r| SYS1 .RCP 2r| SYS2 .RCP 2r| SYS3 .RCP 2r A15:ROOT -- 4 Files Using 8K ( 204K Left) B1:WORK2>NOTE SYS.RCP is the default RCP I use B1:WORK2>NOTE the H command tells the user what RCP he has loaded and B1:WORK2>NOTE what commands are available in it B1:WORK2>h SYS 1.0A CP ECHO ERA LIST NOTE P POKE PROT REN TYPE B1:WORK2>NOTE there are 10 commands in this RCP B1:WORK2>cp work2:=base:rhex.com Done B1:WORK2>dir RHEX .COM 2 B1:WORK2 -- 1 Files Using 2K ( 300K Left) B1:WORK2>cp rhex2.com=rhex.com Done B1:WORK2>dir RHEX .COM 2 | RHEX2 .COM 2 B1:WORK2 -- 2 Files Using 4K ( 298K Left) B1:WORK2>era \*.com i RHEX .COM - Erase (Y/N)? n RHEX2 . COM - Erase  $(Y/N)$ ? y B1:WORK2>cp rhex1.com=rhex.com;cp rhex2.com=rhex.com Done Done B1:WORK2>prot \*.\* r RHEX .COM Set to R/O RHEX1 .COM Set to R/O RHEX2 .COM Set to R/O B1:WORK2>dir RHEX .COM 2r| RHEX1 .COM 2r| RHEX2 .COM 2r B1:WORK2 -- 3 Files Using 6K ( 296K Left) B1:WORK2>prot rhex1.com RHEX1 .COM Set to R/W

B1:WORK2>era \*.com RHEX .COM is R/O RHEX1 .COM RHEX2 .COM is R/O B1:WORK2>dir RHEX .COM  $2r$  RHEX2 .COM  $2r$ B1:WORK2 -- 2 Files Using 4K ( 298K Left) B1:WORK2>echo this command simply echos the command line, as in messages THIS COMMAND SIMPLY ECHOS THE COMMAND LINE, AS IN MESSAGES B1:WORK2>ed demo.txt NEW FILE : \*i 1: This is a test 2: This is only a test 3: : \*e B1:WORK2>cp demo2.txt=demo.txt Done B1:WORK2>dir \*.txt DEMO .TXT 2 | DEMO2 .TXT 2 B1:WORK2 -- 2 Files Using 4K (294K Left) B1:WORK2>ren demo1.txt=demo2.txt B1:WORK2>cp demo2.txt=demo.txt Done B1:WORK2>dir \*.txt DEMO .TXT 2 | DEMO1 .TXT 2 | DEMO2 .TXT 2 B1:WORK2 -- 3 Files Using 6K (292K Left) B1:WORK2>ren demo1.txt=demo2.txt DEMO1 .TXT - Erase (Y/N)? n B1:WORK2>type demo.txt This is a test This is only a test

[ZCPR3 from the User's Perspective](#page-43-0)

B1:WORK2>type \*.txt This is a test This is only a test Typing DEMO .TXT - This is a test This is only a test Typing DEMO1 .TXT - This is a test This is only a test B1:WORK2>p 8000 801f;NOTE I look at memory Peek at 8000 8000 - C3 29 00 C3 CE 80 C3 47 81 C3 82 81 C3 67 81 C3 |C).CN.CG.C..Cg.C| 8010 - 7E 81 C3 E9 80 C3 22 81 C3 10 81 80 F3 00 00 11 |~.Ci.C".C...s...| B1:WORK2>p 0 f;NOTE anywhere in memory Peek at 0000 0000 - C3 03 E2 01 11 C3 06 D4 00 FF 00 FF 00 FF 00 FF |C.b..C.T........| B1:WORK2>poke 8000 1 2 3 "this is a test Poke at 8000 B1:WORK2>p 8000 801f Peek at 8000 8000 - 01 02 03 54 48 49 53 20 49 53 20 41 20 54 45 53 |...THIS IS A TES| 8010 - 54 81 C3 E9 80 C3 22 81 C3 10 81 80 F3 00 00 11 |T.Ci.C".C...s...| B1:WORK2>NOTE the RCP commands can be changed by loading a new RCP B1:WORK2>ldr root:sys3.rcp ZCPR3 LDR, Version 1.0 Loading SYS3.RCP B1:WORK2>h SYS 1.0C CP ECHO ERA NOTE P POKE REN TYPE WHL WHLQ B1:WORK2>cp demo3.txt=demo.txt No Wheel B1:WORK2>era \*.txt No Wheel B1:WORK2>wheel system s WHEEL, Version 3.0 Wheel Byte is ON

B1:WORK2>cp demo3.txt=demo.txt Done Some examples of Flow Commands, invoked from Flow Command Packages (FCPs) follow: B1:WORK2>NOTE now for Flow Command Packages: B1:WORK2>NOTE under FCPs, we have IF/ELSE/FI (ENDIF)/XIF (Exit All IFs) B1:WORK2>NOTE Flow Commands: B1:WORK2>if exist demo.txt IF T B1:WORK2>type demo.txt This is a test This is only a test B1:WORK2>else IF F B1:WORK2>type demo2.txt B1:WORK2>fi To No IF B1:WORK2>if ~exist demo.txt IF F B1:WORK2>type demo.txt B1:WORK2>else IF T B1:WORK2>type demo2.txt This is a test This is only a test B1:WORK2>fi To No IF B1:WORK2>if exist \*.txt IF T B1:WORK2>type demo.txt This is a test This is only a test

[ZCPR3 from the User's Perspective](#page-43-0)

B1:WORK2>echo we are in a TRUE IF WE ARE IN A TRUE IF B1:WORK2>xif To No IF B1:WORK2>NOTE IFs can be nested up to 8 levels deep: B1:WORK2>if exist demo.txt IF T B1:WORK2>if exist demo2.txt IF T B1:WORK2>if exist demo.txt IF T B1:WORK2>if exist demo3.txt IF T B1:WORK2>else IF F B1:WORK2>fi To IF T B1:WORK2>fi;fi;fi To IF T To IF T To No IF Command files and command file processors are discussed next. ZEX, a memory-based command file processor, is designed to be the principal tool used. B1:WORK2>NOTE ZEX is the command-file processor, memory-based B1:WORK2>NOTE Under ZEX, there is a GOTO command which works B1:WORK2>NOTE in conjunction with IFs to provide looping capability B1:WORK2>ed demo.zex NEW FILE : \*i 1: NOTE Set Register 1 to 0;reg s1 0  $2: i = loop$ 3: NOTE Exit all pending IFs; xif 4: NOTE Add 1 to Register 1;reg p1

5: NOTE Test for end of loop;if ~1 3 6: NOTE Branch to LOOP if Register 1 <> 3;goto loop

```
7: NOTE Done with IF if Register 1 = 3;fi
```

```
8:
```
: \*e

B1:WORK2>type demo.zex NOTE Set Register 1 to 0;reg s1 0 ;=loop NOTE Exit all pending IFs;xif NOTE Add 1 to Register 1;reg p1 NOTE Test for end of loop;if ~1 3 NOTE Branch to LOOP if Register 1 <> 3;goto loop NOTE Done with IF if Register  $1 = 3$ ; fi Here is an actual run of a ZEX command file (DEMO.ZEX) which illustrates looping: B1:WORK2>zex demo ZEX, Version 3.0 -- Pass 1 -- B1:WORK2> ZEX: NOTE Set Register 1 to 0;reg s1 0 REG, Version 1.0  $Reg 1 = 0$ B1:WORK2> ZEX: ;=loop B1:WORK2> ZEX: NOTE Exit all pending IFs;xif To No IF B1:WORK2> ZEX: NOTE Add 1 to Register 1;reg p1 REG, Version 1.0  $Reg 1 = 1$ B1:WORK2> ZEX: NOTE Test for end of loop;if ~1 3 IF T B1:WORK2> ZEX: NOTE Branch to LOOP if Register 1 <> 3;goto loop GOTO Label LOOP -- Pass 2 -- B1:WORK2> ZEX: NOTE Exit all pending IFs;xif To No IF B1:WORK2> ZEX: NOTE Add 1 to Register 1;reg p1 REG, Version 1.0  $Reg 1 = 2$ 

[ZCPR3 from the User's Perspective](#page-43-0)

B1:WORK2> ZEX: NOTE Test for end of loop;if ~1 3 IF T B1:WORK2> ZEX: NOTE Branch to LOOP if Register 1 <> 3;goto loop

GOTO Label LOOP

[ZCPR3 from the User's Perspective](#page-43-0)

-- Pass 3 --

B1:WORK2> ZEX: NOTE Exit all pending IFs;xif To No IF B1:WORK2> ZEX: NOTE Add 1 to Register 1;reg p1 REG, Version 1.0  $Reg 1 = 3$ B1:WORK2> ZEX: NOTE Test for end of loop;if ~1 3 IF F

-- Done --

B1:WORK2> ZEX: NOTE Branch to LOOP if Register 1 <> 4;goto loop B1:WORK2> ZEX: NOTE Done with IF if Register 1 = 3;fi To No IF B1:WORK2> ZEX: Done>

> The example above was for academic purposes. Two examples of ZEX command files which I use every day follow. One command file assembles programs for me using the MAC assembler, and the other uses the M80 assembler with none, one, two, three, or four libraries, generating different command lines depending upon how many libraries were specified in the original command line.

---- Command File for MAC Assembly ---- ; MAC -- CP/M Standard MACRO Assembler and Loader MAC \$1 \$\$PZ SZ IF INPUT Type N or F to Abort if Errors Exist ERA \$1.BAK ERA \$1.COM MLOAD \$1 ERA \$1.HEX ; Assembly Complete

FI

```
---- Command File for M80 Assembly ----
;
; M80.ZEX -- MACRO-80 Assembler and Linker
; Up to 4 Libraries Specified
;
; ^& Suppress FALSE IF Printout
;
if nul $1 ;note Print Error Message
echo **** No Parameter Specified ****
else inote Perform Assembly
M80 =$1
if input Type T to Continue or F to Abort (in case of Errors)
ERA $1.BAK
ERA $1.COM
if ~nul $5 ;note Link 4 Additional Libraries
L80 /P:100,$1,$2/S,$3/S,$4/S,$5/S,A:Z3LIB/S,A:SYSLIB/S,$1/N,/U,/E
goto done
fi
if ~nul $4 ;note Link 3 Additional Libraries
L80 /P:100,$1,$2/S,$3/S,$4/S,A:Z3LIB/S,A:SYSLIB/S,$1/N,/U,/E
goto done
fi
if ~nul $3 ;note Link 2 Additional Libraries
L80 /P:100,$1,$2/S,$3/S,A:Z3LIB/S,A:SYSLIB/S,$1/N,/U,/E
goto done
fi
if ~nul $2 ;note Link 1 Additional Library
L80 /P:100,$1,$2/S,A:Z3LIB/S,A:SYSLIB/S,$1/N,/U,/E
goto done
else ;note Standard Link
L80 /P:100,$1,A:Z3LIB/S,A:SYSLIB/S,$1/N,/U,/E
;=done Done with Link
fi ;note on IF ~NUL Tests
fi ;note on IF INPUT
ERA $1.REL
fi ;note on IF NUL
;
; Assembly Complete
;
```
#### <span id="page-17-0"></span>**5. E r r o r H a n d l e r s**

Error Handlers are programs which handle command line errors in a "nice" way. They may be used anywhere, including within ZEX command files. A few examples:

B1:WORK2>NOTE There are a number of error handlers on this system: B1:WORK2>dir root:error?.com s ERROR1 .COM 2r| ERROR2 .COM 4r| ERROR3 .COM 2r| ERROR4 .COM 2r A15:ROOT -- 4 Files Using 10K ( 204K Left)

> Error Handlers are installed by simply giving their name.

B1:WORK2>error4 ERROR4, Version 1.0 Error Handler Installed

B1:WORK2>NOTE ERROR4 is a simpler error handler B1:WORK2>NOTE with the invalid command "XXXX";xxxx

File XXXX.COM Not Found

B1:WORK2>NOTE ERROR4 simply says what happened

Error Handlers may vary in features and complexity. ERROR1 is one of the more complex. ERROR2, by the way, is a screen-oriented version of ERROR1, using reverse video and cursor addressing. See the section on Z3TCAP later for more details.

B1:WORK2>error1;NOTE ERROR1 is a more sophisticated error handler ERROR1, Version 1.0 Error Handler Installed

B1:WORK2>xxxx ERROR1, Version 1.0 Error Line is: XXXX Options are: 1. Replace Command in Error with a New Command Replace XXXX 2. Advance to Next Command and Resume Processing Advance to 3. Replace Entire Line with a New Line Replace XXXX 4. Throw Away Entire Line and Continue Throw Away XXXX Select Option - 1 Replacement Command? dir DEMO .BAK 0 | DEMO .TXT 2 | DEMO .ZEX 2 | DEMO1 .TXT 2<br>DEMO2 .TXT 2 | DEMO3 .TXT 2 | RHEX .COM 2r | RHEX2 .COM 21 DEMO2 .TXT 2 | DEMO3 .TXT 2 | RHEX .COM 2r| RHEX2 .COM 2r B1:WORK2 -- 8 Files Using 14K (288K Left) B1:WORK2>xxxx;dir \*.com ERROR1, Version 1.0 Error Line is: XXXX;DIR \*.COM Options are: 1. Replace Command in Error with a New Command Replace XXXX 2. Advance to Next Command and Resume Processing Advance to DIR \*.COM 3. Replace Entire Line with a New Line Replace XXXX;DIR \*.COM 4. Throw Away Entire Line and Continue Throw Away XXXX;DIR \*.COM Select Option - 2 RHEX .COM 2r RHEX2 .COM 2r Bl:WORK2 -- 2 Files Using 4K (288K Left)

#### <span id="page-19-0"></span>**6. A l i a s e s**

Aliases are COM files created by the ALIAS command which contain one or more command lines which are invoked when the Alias name is typed. Parameter passing into the command lines within an Alias is supported in a manner similar to command file parameter passing. Aliases are convenient to create command scripts which are used repeatedly, and the special commands, such as STARTUP (used on cold boot to run a series of programs to initialize the system), are created as Aliases. B1:WORK2>NOTE you have to be a WHEEL to create ALIASes B1:WORK2>wheel /s WHEEL, Version 3.0 Wheel Password? Wheel Byte is ON B1:WORK2>NOTE a number of parameters and some information can be determined B1:WORK2>NOTE and expanded by an alias B1:WORK2>alias ALIAS, Version 1.0 Input Alias (RETURN to Abort) --> echo The name of this Alias is \$0;  $\leftarrow$  -- I ended these echo The current DU is \$d\$u:;  $\leftarrow$  -- lines with ^E echo and the first 4 parameters are:; echo \$1 \$2 \$3 \$4 Name of ALIAS Command (RETURN to Abort)? cmdstat Alias Created B1:WORK2>NOTE the alias is a very short file (under 2K) B1:WORK2>dir cmdstat.com CMDSTAT .COM 2 B1:WORK2 -- 1 Files Using 2K (292K Left) B1:WORK2>cmdstat THE NAME OF THIS ALIAS IS CMDSTAT THE CURRENT DU IS B1: AND THE FIRST 4 PARAMETERS ARE: B1:WORK2>cmdstat this is a very short demo THE NAME OF THIS ALIAS IS CMDSTAT THE CURRENT DU IS B1:

AND THE FIRST 4 PARAMETERS ARE: THIS IS A VERY

B1:WORK2>cmdstat hello, world THE NAME OF THIS ALIAS IS CMDSTAT THE CURRENT DU IS B1: AND THE FIRST 4 PARAMETERS ARE: HELLO, WORLD B1:WORK2>NOTE aliases are convenient for a number of things -- B1:WORK2>NOTE they are intended primarily to replace tedious command B1:WORK2>NOTE sequences with a simple command B1:WORK2>alias ALIAS, Version 1.0 Input Alias (RETURN to Abort) --> dir \$1;era \$1 i;dir \$1 Name of ALIAS Command (RETURN to Abort)? exera Alias Created B1:WORK2>NOTE I now have an ALIAS which displays a directory of selected B1:WORK2>NOTE files, allows me to erase them with inspection, and then B1:WORK2>NOTE displays the same directory again to let me see the B1:WORK2>NOTE results B1:WORK2>dir CMDSTAT .COM 2 | DEMO .TXT 2 | DEMO .ZEX 2 | DEMO1 .TXT 2 DEMO2 .TXT 2 | DEMO3 .TXT 2 | EXERA .COM 2 | RHEX .COM 2r RHEX2 . COM  $2r$ B1:WORK2 -- 9 Files Using 18K ( 284K Left)

[ZCPR3 from the User's Perspective](#page-43-0)

The following runs an Alias:

B1:WORK2>exera demo?.txt

DEMO .TXT 2 | DEMO1 .TXT 2 | DEMO2 .TXT 2 | DEMO3 .TXT 2 B1:WORK2 -- 4 Files Using 8K ( 284K Left) DEMO .TXT - Erase  $(Y/N)$ ? n DEMO1 .TXT - Erase (Y/N)? y DEMO2 .TXT - Erase (Y/N)? y DEMO3 .TXT - Erase (Y/N)? n DEMO .TXT 2 | DEMO3 .TXT 2 B1:WORK2 -- 2 Files Using 4K (288K Left)

B1:WORK2>exera demo3.txt

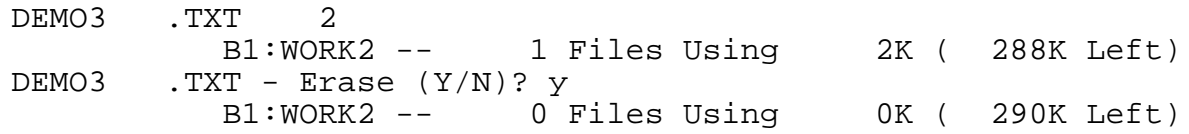

B1:WORK2>NOTE also, since IFs are everywhere, they can be used in aliases: B1:WORK2>alias ALIAS, Version 1.0 Input Alias (RETURN to Abort) --> if exist \$1;type \$1 p;fi Name of ALIAS Command (RETURN to Abort)? typeit Alias Created B1:WORK2>typeit demo.txt IF T This is a test This is only a test To No IF B1:WORK2>cp demo1.txt=demo.txt Done B1:WORK2>dir demo?.txt DEMO .TXT 2 DEMO1 .TXT 2 B1:WORK2 -- 2 Files Using 4K (286K Left) B1:WORK2>typeit demo?.txt IF T This is a test This is only a test Typing DEMO .TXT - This is a test This is only a test To No IF B1:WORK2>typeit nofile.txt IF F To No IF

B1:WORK2>NOTE or I can expand TYPEIT to be better B1:WORK2>alias typeit ALIAS, Version 1.0 Alias Name: TYPEIT Old Alias Command Line:  $1$  --> IF EXIST \$1; 2 --> TYPE \$1 P; 3 --> FI Input Alias (RETURN to Abort) --> if exist \$1;type \$1 p;else;echo file \$1 not found;fi File TYPEIT . COM Exists - Overwrite (Y/N)? Y Alias Created B1:WORK2>typeit demo.txt IF T This is a test This is only a test IF F To No IF B1:WORK2>typeit nofile.txt IF F IF T FILE NOFILE.TXT NOT FOUND To No IF

<span id="page-23-0"></span>**7. S h e l l s**

: \*e

ZCPR3 Shells are front-ends which provide a user interface in place of the normal ZCPR3 prompt. The following terminal sessions show the MENU and SH shells in action.

B1:WORK2>NOTE Shells are Front-End Processors which can run in place B1:WORK2>NOTE of the ZCPR3 Command Processor B1:WORK2>NOTE Actually, the ZCPR3 Command Processor is still being B1:WORK2>NOTE used, but it is transparent to the user now B1:WORK2>NOTE Two shells I am going to demonstrate now are MENU and B1:WORK2>NOTE SH: B1:WORK2>dir root:menu.\* a;dir root:sh\*.\* a<br>MENU .COM 4r  $.$  COM  $4r$ A15:ROOT -- 1 Files Using 4K ( 204K Left) SH .COM 4r| SHDEFINE.COM 4r| SHFILE .COM 2r| SHOW .COM 4r SHVAR .COM 4r<br>A15:ROOT --5 Files Using 18K (204K Left) B1:WORK2>NOTE The MENU shell consists of only MENU.COM B1:WORK2>NOTE The SH shell is SH.COM, but can use SHDEFINE, SHFILE, and SHVAR B1:WORK2>NOTE for support B1:WORK2>NOTE First, MENU: B1:WORK2>ed menu.cpr NEW FILE : \*i  $1: -dx$ 2: # 3: Sample Menu 4: D - Directory Display 5: Z - Run Any ZCPR3 Command

6 :<br>7 : 1 - Set Name of Working File (Currently \$f1) 8: 2 - Edit Working File 9: 3 - Type Working File 10: # 11: d!dir 12: z!"Enter Command Line -- " 13: 1setfile 1 "Enter File Name -- " 14: 2ed \$f1 15: 3!type \$f1 16: ## 17:

To run the MENU shell, just give its name. B1:WORK2>menu Shell Installed MENU Version 3.0 Sample Menu D - Directory Display Z - Run Any ZCPR3 Command 1 - Set Name of Working File (Currently .) 2 - Edit Working File 3 - Type Working File Command (<CR>=Menu, ^C=ZCPR3) - D<br>
CMDSTAT .COM 2 | MENU .BAK<br>
DEMO1 .TXT 2 | EXERA COM CMDSTAT .COM 2 | MENU .BAK 0 | DEMO .TXT 2 | DEMO .ZEX 2 DEMO1 .TXT 2 | EXERA .COM 2 | MENU .CPR 2 | RHEX .COM 2r RHEX2 .COM 2r| TYPEIT .COM 2 B1:WORK2 -- 10 Files Using 18K ( 284K Left) MENU Version 3.0 Strike Any Key - Sample Menu D - Directory Display Z - Run Any ZCPR3 Command 1 - Set Name of Working File (Currently .) 2 - Edit Working File 3 - Type Working File Command (<CR>=Menu, ^C=ZCPR3) - Z Enter Command Line -- dir \*.com;era \*.com i CMDSTAT .COM 2 | EXERA .COM 2 | RHEX .COM 2r | RHEX2 .COM 2r TYPEIT .COM 2 B1:WORK2 -- 5 Files Using 10K ( 284K Left) CMDSTAT .COM - Erase (Y/N)? y EXERA .COM - Erase (Y/N)? y RHEX .COM is R/O RHEX2 .COM is R/O TYPEIT .COM - Erase (Y/N)? y MENU Version 3.0 Strike Any Key - Sample Menu D - Directory Display Z - Run Any ZCPR3 Command 1 - Set Name of Working File (Currently .) 2 - Edit Working File 3 - Type Working File Command (<CR>=Menu, ^C=ZCPR3) - Z Enter Command Line -- prot rhex?.com;era rhex?.com RHEX .COM Set to R/W RHEX2 .COM Set to R/W RHEX . COM RHEX2 .COM MENU Version 3.0 Strike Any Key - Sample Menu

D - Directory Display Z - Run Any ZCPR3 Command 1 - Set Name of Working File (Currently .) 2 - Edit Working File 3 - Type Working File Command (<CR>=Menu, ^C=ZCPR3) - D<br>DEMO .BAK 0 | DEMO .TXT DEMO .BAK 0 | DEMO .TXT 2 | DEMO .ZEX 2 | DEMO1 .TXT 2<br>MENU .CPR 2 MENU .CPR B1:WORK2 -- 5 Files Using 8K ( 294K Left) MENU supports up to 4 file names which can be used as variables within MENU. The common application is to use these files names to specify working files. MENU Version 3.0 Strike Any Key - Sample Menu D - Directory Display Z - Run Any ZCPR3 Command 1 - Set Name of Working File (Currently .) 2 - Edit Working File 3 - Type Working File Command (<CR>=Menu, ^C=ZCPR3) - 1 Enter File Name -- myfile.txt SETFILE, Version 1.0 File Name 1 is MYFILE .TXT MENU Version 3.0 Sample Menu D - Directory Display Z - Run Any ZCPR3 Command 1 - Set Name of Working File (Currently MYFILE.TXT) 2 - Edit Working File 3 - Type Working File Command (<CR>=Menu, ^C=ZCPR3) - 2 NEW FILE : \*i 1: This is MYFILE.TXT 2: Isn't this fun? 3: : \*b0p 1: This is MYFILE.TXT 2: Isn't this fun? 1: \*e MENU Version 3.0 Sample Menu D - Directory Display Z - Run Any ZCPR3 Command 1 - Set Name of Working File (Currently MYFILE.TXT) 2 - Edit Working File

```
3 - Type Working File
Command (<CR>=Menu, ^C=ZCPR3) - 3
This is MYFILE.TXT
Isn't this fun?
MENU Version 3.0 Strike Any Key -
     Sample Menu
 D - Directory Display
 Z - Run Any ZCPR3 Command
 1 - Set Name of Working File (Currently MYFILE.TXT)
 2 - Edit Working File
 3 - Type Working File
Command (<CR>=Menu, ^C=ZCPR3) - 2
    : *#a
    1: *i
    1: I have modified MYFILE.TXT
    2:
    2: *b0p
    1: I have modified MYFILE.TXT
    2: This is MYFILE.TXT
    3: Isn't this fun?
    1: *e
MENU Version 3.0
    Sample Menu
D - Directory Display
 Z - Run Any ZCPR3 Command
 1 - Set Name of Working File (Currently MYFILE.TXT)
 2 - Edit Working File
 3 - Type Working File
Command (<CR>=Menu, ^C=ZCPR3) - 3
I have modified MYFILE.TXT
This is MYFILE.TXT
Isn't this fun?
```
MENU Version 3.0 Strike Any Key - Sample Menu D - Directory Display Z - Run Any ZCPR3 Command 1 - Set Name of Working File (Currently MYFILE.TXT) 2 - Edit Working File 3 - Type Working File Command (<CR>=Menu, ^C=ZCPR3) - ^C B1:WORK2>

The following is a demonstration of the ZCPR3 Named-Variable Shell, SH. SH allows, among other things, the user to specify variables in his command lines which are expanded as macros when the command lines are interpreted by SH. SH then passes the expanded command lines to the ZCPR3 Command Processor, which executes them. B1:WORK2>NOTE Now I will demonstrate SH B1:WORK2>sh Shell Installed B1:WORK2>> ;first, SH looks like the normal ZCPR3, except that the B1:WORK2>> ;prompt is >> B1:WORK2>> B1:WORK2>> ;commands run normally under SH: B1:WORK2>> dir \*.txt DEMO .TXT 2 | DEMO1 .TXT 2 | MYFILE .TXT B1:WORK2 -- 3 Files Using 6K (292K Left) B1:WORK2>> error4 ERROR4, Version 1.0 Error Handler Installed B1:WORK2>> NOTE Shells, like many things under ZCPR3, can be nested: B1:WORK2>> menu Shell Installed MENU Version 3.0 Sample Menu D - Directory Display Z - Run Any ZCPR3 Command 1 - Set Name of Working File (Currently MYFILE.TXT) 2 - Edit Working File 3 - Type Working File Command (<CR>=Menu, ^C=ZCPR3) - 3 I have modified MYFILE.TXT This is MYFILE.TXT Isn't this fun? MENU Version 3.0 Strike Any Key - Sample Menu D - Directory Display Z - Run Any ZCPR3 Command 1 - Set Name of Working File (Currently MYFILE.TXT) 2 - Edit Working File 3 - Type Working File Command (<CR>=Menu, ^C=ZCPR3) - Z Enter Command Line -- NOTE and, when I exit, I'm back to SH

MENU Version 3.0 Strike Any Key - Sample Menu D - Directory Display Z - Run Any ZCPR3 Command 1 - Set Name of Working File (Currently MYFILE.TXT) 2 - Edit Working File 3 - Type Working File Command (<CR>=Menu, ^C=ZCPR3) - ^C B1:WORK2>> ; SH has some built-in commands, which can be determined by B1:WORK2>> ; a ? command: B1:WORK2>> ? SH Commands -- ? SHCMT SHECHO SHEXIT B1:WORK2>> ; guess what SHEXIT does: B1:WORK2>> shexit Exiting Shell B1:WORK2>NOTE oh, well, back to ZCPR3 ... but we were talking B1:WORK2>NOTE about SH: B1:WORK2>sh Shell Installed B1:WORK2>> ; SHCMT is intended to switch SH into a comment B1:WORK2>> ; mode, for times like this when I want to record B1:WORK2>> ; a lot of text and a few commands: B1:WORK2>> shcmt B1:WORK2; note that the prompt is now "B1:WORK2; " B1:WORK2; I don't have to type the leading ; or the word NOTE B1:WORK2; B1:WORK2; If I want to execute a command, I simply prefix it with B1:WORK2; an exclamation mark: B1:WORK2; !dir \*.txt DEMO .TXT 2 | DEMO1 .TXT 2 | MYFILE .TXT 2 B1:WORK2 -- 3 Files Using 6K ( 292K Left) B1:WORK2; !menu Shell Installed MENU Version 3.0 Sample Menu D - Directory Display Z - Run Any ZCPR3 Command 1 - Set Name of Working File (Currently MYFILE.TXT) 2 - Edit Working File 3 - Type Working File Command (<CR>=Menu, ^C=ZCPR3) - 3 I have modified MYFILE.TXT This is MYFILE.TXT Isn't this fun?

MENU Version 3.0 Strike Any Key - Sample Menu D - Directory Display Z - Run Any ZCPR3 Command 1 - Set Name of Working File (Currently MYFILE.TXT) 2 - Edit Working File 3 - Type Working File Command (<CR>=Menu, ^C=ZCPR3) - ^C B1:WORK2; and we are back: B1:WORK2; !? SH Commands -- ? SHCMT SHECHO SHEXIT B1:WORK2; all commands work that way under SH B1:WORK2; as I mentioned, SH is a Variable Shell B1:WORK2; by this I mean that it supports named variables, which B1:WORK2; can be defined (in groups) by SHDEFINE or one at a time B1:WORK2; by SHVAR B1:WORK2; B1:WORK2; SHVAR with no args displays the names of the current B1:WORK2; variables B1:WORK2; !shvar SHVAR, Version 1.0 Shell Variables -- -- No Variables Defined -- B1:WORK2; B1:WORK2; with an arg (actually, 2 args), SHVAR defines variables B1:WORK2; !shvar file1 myfile.txt SHVAR, Version 1.0 Shell Variable FILE1 = MYFILE.TXT Writing Shell Variable File SH . VAR B1:WORK2; B1:WORK2; and now I can reference variables by preceeding them with B1:WORK2; a % character B1:WORK2; !type %file1 I have modified MYFILE.TXT This is MYFILE.TXT Isn't this fun?

[ZCPR3 from the User's Perspective](#page-43-0)

B1:WORK2; does the same as B1:WORK2; !type myfile.txt I have modified MYFILE.TXT This is MYFILE.TXT Isn't this fun? B1:WORK2; note that SH variables can only be used under SH B1:WORK2; don't confuse these with aliases, which can be used B1:WORK2; anywhere, including under SH B1:WORK2; !alias ALIAS, Version 1.0 Input Alias (RETURN to Abort) --> echo hello, world - my name is \$0 Name of ALIAS Command (RETURN to Abort)? hello Alias Created B1:WORK2; !hello HELLO, WORLD - MY NAME IS HELLO B1:WORK2; !shexit Exiting Shell B1:WORK2>hello HELLO, WORLD - MY NAME IS HELLO B1:WORK2>sh Shell Installed B1:WORK2>> shcmt B1:WORK2; also, SH variables can be referenced by other SH variables, B1:WORK2; up to 20 levels deep: B1:WORK2; !shvar cmddemo type %%file1 SHVAR, Version 1.0 Shell Variable CMDDEMO = TYPE %FILE1 Writing Shell Variable File SH . VAR B1:WORK2; note my use of the double %% to indicate that I wanted B1:WORK2; the % character substituted -- If I used just 1 %, then B1:WORK2; the value of the variable would be substituted: B1:WORK2; !shvar cmddemo1 type %file1 SHVAR, Version 1.0 Shell Variable CMDDEMO1 = TYPE MYFILE.TXT Writing Shell Variable File SH . VAR

B1:WORK2; see the difference? B1:WORK2; so, to execute: B1:WORK2; !%cmddemo I have modified MYFILE.TXT This is MYFILE.TXT Isn't this fun? B1:WORK2; !%cmddemo1 I have modified MYFILE.TXT This is MYFILE.TXT Isn't this fun? B1:WORK2; as a side comment, the SHECHO command can be used to make B1:WORK2; SH show you the command line it is generating: B1:WORK2; !shecho Echo of Shell Commands is ON B1:WORK2; !%cmddemo TYPE MYFILE.TXT I have modified MYFILE.TXT This is MYFILE.TXT Isn't this fun? B1:WORK2; Now, if I change the definition of FILE1: B1:WORK2; !shvar file1 hisfile.txt SHVAR FILE1 HISFILE.TXT SHVAR, Version 1.0 Shell Variable FILE1 = HISFILE.TXT Writing Shell Variable File SH . VAR B1:WORK2; the meaning of CMDDEMO is different: B1:WORK2; !%cmddemo TYPE HISFILE.TXT No Files B1:WORK2; while CMDDEMO1 remains unchanged B1:WORK2; !%cmddemo1 TYPE MYFILE.TXT I have modified MYFILE.TXT This is MYFILE.TXT Isn't this fun?

B1:WORK2; !ed %file1 ED HISFILE.TXT NEW FILE : \*i 1: This is HISFILE.TXT 2: : \*e B1:WORK2; !%cmddemo;%cmddemo1 TYPE HISFILE.TXT;TYPE MYFILE.TXT This is HISFILE.TXT I have modified MYFILE.TXT This is MYFILE.TXT Isn't this fun? B1:WORK2; and so on ... B1:WORK2; !shexit Exiting Shell B1:WORK2>

### <span id="page-34-0"></span>**8. Z 3 T C A P**

The ZCPR3 TCAP (Terminal Capability) Facility (Z3TCAP) allows ZCPR3 to have a variety of easilytransportable screen-oriented utilities. ERROR2, VFILER, SHOW, and VMENU are such utilities found under the ZCPR3 System.

B1:WORK2>NOTE The ZCPR3 TCAP (Z3TCAP) facility is supported by B1:WORK2>NOTE three programs and one data file: B1:WORK2>dir root:tc\*.com a;dir root:\*.tcp TCCHECK .COM 2r| TCMAKE .COM 6r| TCSELECT.COM 4r A15:ROOT -- 3 Files Using 12K ( 202K Left) Z3TCAP .TCP 8r A15:ROOT -- 1 Files Using 8K ( 202K Left)

B1:WORK2>NOTE TCCHECK is used to check the validity of Z3TCAP.TCP: B1:WORK2>root: A15:ROOT>tccheck TCCHECK, Version 1.0 Z3TCAP File Check of Z3TCAP .TCP Version 1.0 File Checks with 43 Terminals Defined

> Over forty terminals are currently supported under the Z3TCAP. Their selection and installation into a ZCPR3 System is illustrated:

A15:ROOT>work2:

B1:WORK2>NOTE TCSELECT is used to select your terminal from one of the B1:WORK2>NOTE terminals in Z3TCAP.TCP:

B1:WORK2>tcselect myterm TCSELECT, Version 1.0 \*\* Terminal Menu 1 for Z3TCAP Version 1.0 \*\* A. AA Ambassador K. Concept 100 B. ADDS Consul 980 L. Concept 108 C. ADDS Regent 20 M. CT82 D. ADDS Viewpoint  $N.$  DEC VT52<br>E. ADM 2 0. DEC VT10 E. ADM 2 O. DEC VT100<br>F. ADM 31 D. Dialoque F. ADM 31 P. Dialogue 80<br>
G. ADM 3A 2. Direct 800/ G. ADM 3A  $Q.$  Direct 800/A<br>H. ADM 42 R. General Trm H. ADM 42 R. General Trm 100A I. Bantam 550 S. Hazeltine 1420 J. CDC 456 T. Hazeltine 1500 Enter Selection, + for Next, or  $\textdegree$ C to Exit - + \*\* Terminal Menu 2 for Z3TCAP Version 1.0 \*\* A. Hazeltine 1510 K. SOROC 120 B. Hazeltine 1520 L. Super Bee C. Heathkit H19 M. TAB 132 D. HP 2621 N. Teleray 1061<br>E. IBM 3101 0. Teleray 3800 E. IBM 3101 O. Teleray 3800 F. Micro Bee P. TTY 4424 G. Microterm ACT IV H. Microterm ACT V R. TVI 920<br>
I. P Elmer 1100 S. TVI 950 I. P Elmer 1100<br>J. P Elmer 1200 J. P Elmer 1200 T. VC 404 Enter Selection, - for Last, + for Next, or  $\sim$ C to Exit - + \*\* Terminal Menu 3 for Z3TCAP Version 1.0 \*\* A. VC 415 B. Visual 200 C. WYSE 50

Enter Selection, - for Last, or  $\textdegree$ C to Exit - -\*\* Terminal Menu 2 for Z3TCAP Version 1.0 \*\* A. Hazeltine 1510 K. SOROC 120<br>
B. Hazeltine 1520 L. Super Bee B. Hazeltine 1520 M. Super Bee C. Heathkit H19 M. TAB 132 D. HP 2621 N. Teleray 1061<br>E. IBM 3101 0. Teleray 3800 E. IBM 3101 O. Teleray 3800 F. Micro Bee P. TTY 4424<br>
G. Microterm ACT IV Q. TVI 912<br>
H. Microterm ACT V R. TVI 920 G. Microterm ACT IV (2. TVI 912 H. Microterm ACT V R. TVI 920 I. P Elmer 1100 S. TVI 950<br>J. P Elmer 1200 T. VC 404  $\overline{T}$ . VC 404 Enter Selection, - for Last, + for Next, or ^C to Exit - S Selected Terminal is: TVI 950  $-$  - Confirm  $(Y/N)$ ? Y File MYTERM .Z3T Created B1:WORK2>dir \*.z3t MYTERM . Z3T 2 B1:WORK2 -- 1 Files Using 2K (286K Left) B1:WORK2>NOTE Once you have a Z3T file, LDR can load it and, at this B1:WORK2>NOTE time (after loading), your terminal will be known B1:WORK2>NOTE to the ZCPR3 system and the ZCPR3 utilities can

B1:WORK2>NOTE make use of its features, such as cursor positioning, B1:WORK2>NOTE reverse video, arrow keys, etc B1:WORK2>ldr myterm.z3t ZCPR3 LDR, Version 1.0 Loading MYTERM.Z3T

B1:WORK2>NOTE The commands SHOW and VFILER are now configured for B1:WORK2>NOTE a TVI 950, as per my selection

> Not everyone's terminal will be in the default Z3TCAP. To meet this problem, the utility TCMAKE is available.

B1:WORK2>NOTE If you terminal is not on the list of terminals in B1:WORK2>NOTE Z3TCAP.TCP, then TCMAKE can be used to define it B1:WORK2>NOTE I will define my TVI 950 here:

[ZCPR3 from the User's Perspective](#page-43-0)

B1:WORK2>tcmake myterm1 TCMAKE, Version 1.0

\*\* Z3TCAP Main Menu for File MYTERM1 .Z3T \*\*

Define: 1. Clear Screen Sequence

- 2. Cursor Motion Sequence
- 3. Clear to End of Line Sequence
- 4. Standout Mode Sequences
- 5. Terminal Init/Deinit Sequences
- 6. Arrow Keys
- 7. Terminal Name
- Status: S. Print Status (Definitions so far)
- Exit: X. Exit and Write File Q. Quit and Abort Program without Writing File

Command? 1

I won't bore you with details here. The terminal session is quite long, illustrating the major features of TCMAKE.

#### <span id="page-38-0"></span>**9. " S e c u r e " S y s t e m s**

With password protecton and named directories (DIR form) built into ZCPR3, ZCPR3 offers a much more secure environment than CP/M. In particular, if the DU form is disabled, the only directories a user can access are those he can name, and some of those may have password protections on them. Here is a complete session: AMPRO 51K TPA CP/M 2.2 with ZCPR 3.0 BIOS Version 1.2 on March 24, 1984 ZCPR3 LDR, Version 1.0 Loading SYS.ENV Loading SYS.NDR Loading SYS.FCP Loading SYS.RCP ERROR4, Version 1.0 Error Handler Installed WELCOME TO ZCPR III BASE>dir AMPZ358R.COM 10 | SYS3R .RCP 2 A0:BASE -- 2 Files Using 12K ( 266K Left) BASE>pwd PWD, Version 1.0 DU : DIR Name DU : DIR Name DU : DIR Name DU : DIR Name ---- -------- ---- -------- ---- -------- ---- -------- A 0: BASE A 1: PRIVATE1 A 2: PRIVATE2 A 15: ROOT B 0: DEMO1 B 1: DEMO2 B 2: DEMO3 B 3: DEMO4 B 4: DEMO5 B 5: INTRO B 6: MAIL BASE>dir root: PW? unknown AMPZ358R.COM 10 | SYS3R .RCP 2 A0:BASE -- 2 Files Using 12K ( 266K Left) BASE>dir root: PW? rpass DIR .COM 2 | ERROR4 .COM 2 | GOTO .COM 2 | LDR .COM 4 MENU .COM 4 | MKDIR .COM 6 | PWD .COM 2 | SETFILE .COM 2 SH .COM 4 | SHDEFINE.COM 4 | SHFILE .COM 2 | SHOW .COM 4 SHVAR .COM 4 | SPECIAL .NDR 2 | STARTUP .COM 2 | SYS .ENV 2 SYS .FCP 2 | SYS .NDR 2 | SYS .RCP 2 | TCCHECK .COM 2 TCMAKE .COM 6 | TCSELECT.COM 4 | WHEEL .COM 2 | Z3TCAP .TCP 8 ZEX .COM 6 A15:ROOT -- 25 Files Using 82K ( 266K Left) BASE>xxx File XXX.COM Not Found

Note that the DU form is simply ignored. No

"Secure" Systems 38

[ZCPR3 from the User's Perspective](#page-43-0)

change to files or directory location is made. BASE>1: BASE>a:

BASE>b: BASE>dir 1: AMPZ358R.COM 10 | SYS3R .RCP 2 A0:BASE -- 2 Files Using 12K ( 266K Left) BASE>dir demo1: AMPZ3-58.COM 10 | AMPZ3-60.COM 10 | AMPZ3-61.COM 10 | AMPZ358R.COM 10 BDOS58 .COM 4 | BDOS60 .COM 4 | BDOS61 .COM 4 | CPM58 .COM 10 CPM60 .COM 10 | CPM61 .COM 10 | SYS3R .RCP 2 B0:DEMO1 -- 11 Files Using 84K ( 284K Left) BASE>demo1: DEMO1>root: PW? rpass ROOT>wheel /s WHEEL, Version 3.0 Wheel Password? Wheel Byte is ON ROOT>NOTE We now have one directory structure: ROOT>pwd PWD, Version 1.0 DU : DIR Name DU : DIR Name DU : DIR Name DU : DIR Name ---- -------- ---- -------- ---- -------- ---- -------- A 0: BASE A 1: PRIVATE1 A 2: PRIVATE2 A 15: ROOT

B 0: DEMO1 B 1: DEMO2 B 2: DEMO3 B 3: DEMO4 B 4: DEMO5 B 5: INTRO B 6: MAIL

> With the ability to have several named directory files, we can have several sets of directories, including some directories which are both hidden and totally inaccessable to the user unless he has the ability to load the proper named directory (NDR) file.

ROOT>NOTE Now that I am a WHEEL and in ROOT, I can define another ROOT>NOTE directory structure which is special:

ROOT>ldr special.ndr ZCPR3 LDR, Version 1.0 Loading SPECIAL.NDR ROOT>pwd PWD, Version 1.0 DU : DIR Name DU : DIR Name DU : DIR Name DU : DIR Name ---- -------- ---- -------- ---- -------- ---- -------- A 0: BASE A 1: PRIVATE1 A 2: PRIVATE2 A 14: SYSROOT A 15: ROOT B 0: DEMO1 B 1: DEMO2 B 2: DEMO3 B 3: DEMO4 B 4: DEMO5 B 5: INTRO B 6: MAIL ROOT>NOTE Note that there is a 2nd root, called SYSROOT, which ROOT>NOTE was not known (OR ACCESSIBLE) under the old system ROOT>NOTE (SYS.NDR) ROOT> ROOT>NOTE Also, as a wheel, I can obtain passwords: ROOT>pwd pass PWD, Version 1.0 DU : DIR Name - Password DU : DIR Name - Password ---- -------- -------- ---- -------- -------- A 0: BASE - A 1: PRIVATE1 - MYPASS1 A 2: PRIVATE2 - PASS A 14: SYSROOT - SPASS A 15: ROOT - RPASS B 0: DEMO1 - B 1: DEMO2 -B 2: DEMO3 - B 3: DEMO4 -B 4: DEMO5 - B 5: INTRO -B 6: MAIL - MPASS ROOT>private1: PW? mypass1 PRIVATE1>wheel /r WHEEL, Version 3.0 Wheel Password? Wheel Byte is OFF PRIVATE1>pwd pass PWD, Version 1.0 Password Request Denied - Not Wheel DU : DIR Name DU : DIR Name DU : DIR Name DU : DIR Name ---- -------- ---- -------- ---- -------- ---- -------- A 0: BASE A 1: PRIVATE1 A 2: PRIVATE2 A 14: SYSROOT A 15: ROOT B 0: DEMO1 B 1: DEMO2 B 2: DEMO3 B 3: DEMO4 B 4: DEMO5 B 5: INTRO B 6: MAIL

PRIVATE1>ldr root:sys.ndr PW? rpass ZCPR3 LDR, Version 1.0 Loading SYS.NDR PRIVATE1>ldr root:special.ndr PW? rpass ZCPR3 LDR, Version 1.0 Loading SPECIAL.NDR PRIVATE1>sysroot: PW? spass SYSROOT>root: PW? rpass ROOT>ldr sys.ndr ZCPR3 LDR, Version 1.0 Loading SYS.NDR ROOT>sysroot: ROOT>NOTE SYSROOT is not even defined now

---- End of Introduction to ZCPR3 ----

# **A**

[Aliases,](#page-19-0) **19**

# **C**

[Command Lines,](#page-7-0) **7** [Command Processing,](#page-8-0) **8**

# **D**

[Directories,](#page-2-0) **2**

# **E**

[Error Handlers,](#page-17-0) **17**

### **S**

["Secure" Systems,](#page-38-0) **38** [Shells,](#page-23-0) **23**

### **W**

[Wheel Users and Passwords,](#page-4-0) **4**

### **Z**

[Z3TCAP,](#page-34-0) **34**

# **T A B L E O F C O N T E N T S**

<span id="page-43-0"></span>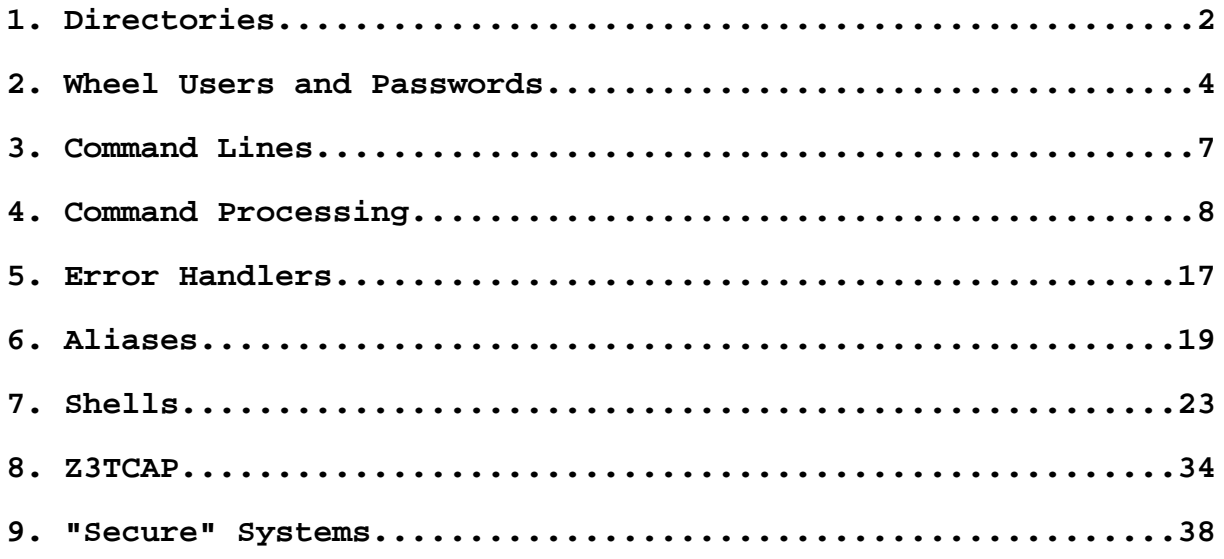